# **Klever - Feature #10659**

# **Show Klever version in Bridge**

01/12/2021 07:38 PM - Evgeny Novikov

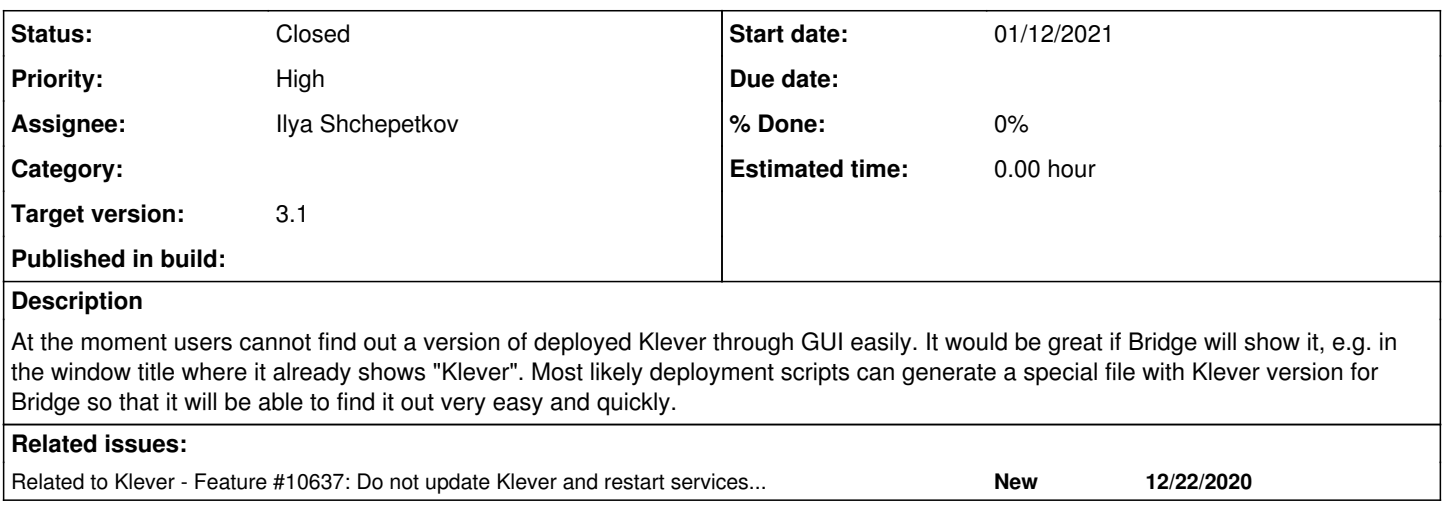

### **History**

### **#1 - 01/13/2021 12:53 PM - Ilya Shchepetkov**

I think Bridge can get Klever version the same way it is implemented in Clade, by using pkg\_resources package. See get\_clade\_version() function for example: [utils.py#L79.](https://github.com/17451k/clade/blob/next/clade/utils.py#L79)

#### **#2 - 01/13/2021 01:36 PM - Evgeny Novikov**

I guess that will be very non-optimal due to Bridge will perform this operation on every page since it does not aware when a Klever version changes. For implementing rarely used "--version" it is pretty well.

#### **#3 - 01/19/2021 02:27 PM - Evgeny Novikov**

- *Target version set to 3.1*
- *Assignee set to Ilya Shchepetkov*

This is quite useful thing to have.

#### **#4 - 01/25/2021 02:40 PM - Ilya Shchepetkov**

*- Status changed from New to Open*

I've implemented storing Klever version in the feature-10637 branch. Version is stored in the "version" file inside KLEVER\_DEPLOYMENT\_DIRECTORY folder:

```
debian@shchepetkov-klever-test:~$ tree -L 1 klever-inst/
klever-inst/
  ├── build bases/
  ├── klever-addons/
  - klever-conf/
  - klever-media/
  - klever-work/
  - klever.json
 └── version
```
However, due to the usage of setuptools scm in setup.py the same version of Klever is reported slightly differently during OpenStack and local deployments.

## OpenStack:

```
debian@shchepetkov-klever-test:~$ cat klever-inst/version
3.1.dev4+gce17c3fd8
```
local:

~/w/git/klever feature-10637 ❯ cat ~/work/run/klever/version v3.0-4-gce17c3fd8

I'm not yet sure how to make them look the same.

### **#5 - 01/25/2021 02:44 PM - Ilya Shchepetkov**

*- Related to Feature #10637: Do not update Klever and restart services when it does not necessary added*

#### **#6 - 01/25/2021 03:13 PM - Evgeny Novikov**

Why not use the same *setuptools\_scm* to obtain the same version? Besides, you suggested to use the *pkg\_resources* package. It is pretty well to use it once during installation or update. Later Bridge will retrieve the version from file very fast.

#### **#7 - 02/25/2021 02:56 PM - Ilya Shchepetkov**

*- Status changed from Open to Resolved*

I have switched from using pkg resources to setuptools scm, and now Klever version is reported the same during both local and open stack deployments.

#### **#8 - 02/25/2021 06:49 PM - Evgeny Novikov**

*- Status changed from Resolved to Open*

Indeed, Vladimir should visualize this version in Bridge now.

#### **#9 - 03/01/2021 04:31 PM - Vladimir Gratinskiy**

Bridge now shows the version on every page (in the title) in branch "feature-10659".

## **#10 - 03/01/2021 06:01 PM - Evgeny Novikov**

*- Status changed from Open to Resolved*

Ilya finished the implementation. After all the proper version is shown, but it may be not too easy to find and to copy it.

#### **#11 - 03/03/2021 10:49 AM - Evgeny Novikov**

*- Status changed from Resolved to Open*

This does not work for non-editable deployments.

## **#12 - 03/03/2021 03:11 PM - Ilya Shchepetkov**

*- Status changed from Open to Resolved*

Switched back to pkg\_resources, with slight modifications. Now version is displayed correctly for editable and non-editable deployments, locally and in OpenStack.

#### **#13 - 03/03/2021 03:53 PM - Evgeny Novikov**

*- Status changed from Resolved to Closed*

Looks great! I merged the branch to master in [6e80c6731.](https://forge.ispras.ru/projects/klever/repository/331/revisions/6e80c673176e86457b437fa7dcc9d669fa753281)